# VoiSentry

# Docker Installation Guide

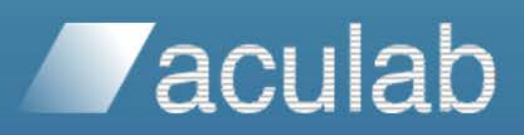

Revision 1.3V | 2020

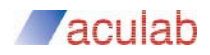

# **PROPRIETARY INFORMATION**

The information contained in this document is the property of Aculab plc and may be the subject of patents pending or granted, and must not be copied or disclosed without prior written permission. It should not be used for commercial purposes without prior agreement in writing.

All trademarks recognised and acknowledged.

Aculab plc endeavours to ensure that the information in this document is correct and fairly stated but does not accept liability for any error or omission.

The development of Aculab's products and services is continuous and published information may not be up to date. It is important to check the current position with Aculab plc.

Copyright © Aculab plc. 2020 all rights reserved.

# **Document Revision**

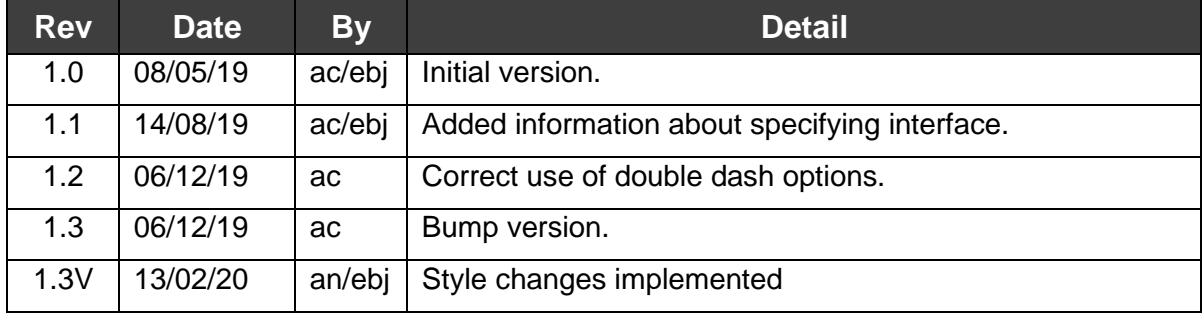

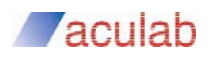

# **CONTENTS**

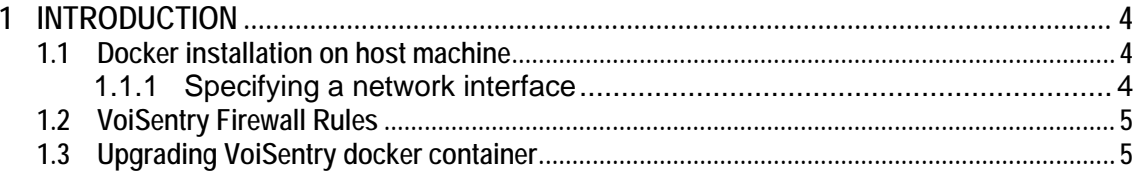

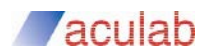

# **1 INTRODUCTION**

The VoiSentry product provides a docker image file, and a script to create or upgrade a VoiSentry container. The host machine must be running linux, and the docker version should be 18.09+.

# **1.1 Docker installation on host machine**

To install docker on the host machine follow the docker website instructions, i.e.

<https://docs.docker.com/install/linux/docker-ce/ubuntu/> <https://docs.docker.com/install/linux/docker-ce/centos/>

It is recommended that you adjust vm.max map count on the host:

#### **sudo sysctl -w vm.max\_map\_count=1048575**

#### **sudo echo "vm.max\_map\_count=1048575" >> /etc/sysctl.conf**

Once docker is installed and running, load the VoiSentry docker image:

#### *docker image load –i voisentry-1.21.4-74-19.tar*

This will create an image called something like aculab/voisentry:1.21.4-74-19.

To create a new container (NOTE: there can only be one VoiSentry docker container per host):

#### *./voisentry\_deploy.sh --image aculab/voisentry:1.21.4-74-19*

The container will take a little while to do the initial setup, and once done, you should be able to access via the website on https://<host-ipaddress>

Please follow the VoiSentry user guide to setup your VoiSentry system.

#### **1.1.1 Specifying a network interface**

If you are installing on a device with multiple network interfaces then you will need to provide details of which interface to use, otherwise the install may choose the incorrect interface, or may not choose any, and the installation will not work.

#### *./voisentry\_deploy.sh --interface eno1 --image aculab/voisentry:1.21.4-74-19*

#### **NOTE**

This is not an ideal deployment scenario. If this option is used and the interfaces change names, or disappear, then the VoiSentry container will not be able to start and will output a suitable warning to the container log:

\*\*\*\*\*\*\*\*\*\*\*\*\*\*\*\*\*\*\*\*\*\*\*\*\*\*\*\*\*\*\*\*\*\*\*\*\*\*\*\*\*\*\*\*\*\*\*\*\*\*\*\*\*\*\*\*\*\*\*\*\*\*\*\*\*\*\*\*\*\*\*\*\*\*\*\*\*\*\*\*

The configured interface ens192 is not present.

You may fix this by redeploying as an upgrade to the same image:

voisentry\_deploy.sh --upgrade --interface <new-intf> --image

aculab/voisentry:latest

It is recommended that you backup your system before doing this.

\*\*\*\*\*\*\*\*\*\*\*\*\*\*\*\*\*\*\*\*\*\*\*\*\*\*\*\*\*\*\*\*\*\*\*\*\*\*\*\*\*\*\*\*\*\*\*\*\*\*\*\*\*\*\*\*\*\*\*\*\*\*\*\*\*\*\*\*\*\*\*\*\*\*\*\*\*\*\*\*

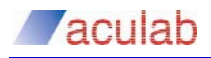

# **1.2 VoiSentry Firewall Rules**

When creating a new container, the default is to install firewall rules into the INPUT chain by inserting the VoiSentry rules at the top. These rules **only** allow external access to ports 22 (tcp), 53 (tcp/udp), 80 (tcp), 443 (tcp), 7269 (tcp), 7001 (tcp).

The rules added are:

-I INPUT –j VOISENTRY-INPUT

-A VOISENTRY-INPUT -i lo -j ACCEPT

-A VOISENTRY-INPUT -m state --state RELATED,ESTABLISHED -j ACCEPT

-A VOISENTRY-INPUT -p icmp -j ACCEPT

-A VOISENTRY-INPUT -j VS-ALLOW

-A VS-ALLOW -p udp -m udp --dport 53 -j ACCEPT

-A VS-ALLOW -p tcp -m tcp --dport 53 -j ACCEPT

-A VS-ALLOW -p tcp -m tcp --dport 22 -j ACCEPT

-A VS-ALLOW -p tcp -m tcp --dport 80 -j ACCEPT

-A VS-ALLOW -p tcp -m tcp --dport 443 -j ACCEPT

-A VS-ALLOW -p tcp -m tcp --dport 7269 -j ACCEPT

-A VS-ALLOW -p tcp -m tcp --dport 7001 -j ACCEPT

-A VS-ALLOW -j REJECT --reject-with icmp-port-unreachable

This may not suite certain installs. The voisentry\_deploy.sh script contains an option to not install these rules, and therefore it is a requirement that the customer installs the required rules themselves.

VoiSentry requires the following ports to be externally open: 53 (tcp/udp), 80 (tcp), 443 (tcp), 7269 (tcp), 7001 (tcp), **and explicitly not allow external access to 9042 (tcp)**.

To create an image which does not install any firewall rules:

*./voisentry\_deploy.sh --image aculab/voisentry:1.21.4-74-19 --no-firewall*

### **1.3 Upgrading VoiSentry docker container**

To upgrade an existing container, you should either backup the host machine, or be in a fully synchronized cluster of at least 2 nodes. You can only upgrade if the major and minor version numbers are the same, i.e. 1.21

The upgrade uses a new docker image, and will create a new container using this image, but using the volumes from the previous container.

First you should load the new image provided into docker:

#### *docker image load –i voisentry-1.21.4-74-19.tar*

The use the voisentry deploy.sh script to upgrade:

*./voisentry\_deploy.sh --upgrade --image aculab/voisentry:1.21.4-74-19*

For the no firewall option:

#### *./voisentry\_deploy.sh --upgrade --no-firewall --image aculab/voisentry:1.21.4- 74-19*

For the interface option:

*./voisentry\_deploy.sh –upgrade --interface ens224 --image aculab/voisentry:1.21.4-74-19*

Follow VoiSentry:  $\blacktriangleright$  Twitter |  $\blacktriangleright$  Blog | in LinkedIn

+44 (0) 1908 273 800 | www.voisentry.com

VoiSentry Docker Installation Guide

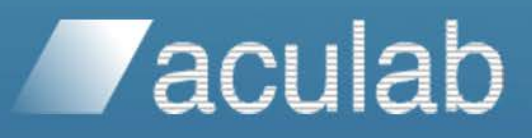